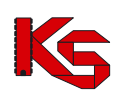

## **Jak uzupełnić adres e-mail wymagany do odzyskania hasła do systemu?**

- 1. Z głównego menu systemu SZOI/SNRL wybierz *System -> Udzielone zgody*.
- 2. Dla zgody *Wyrażam zgodę na przetwarzanie danych (email) w celu identyfikacji użytkownika w trakcie procedury zmiany hasła dostępowego do systemu SZOI|SNRL za pomocą poczty elektronicznej* wybierz opcję Zmień

Wyrażam zgodę na przetwarzanie danych (email) w celu identyfikacji użytkownika w trakcie Zmień Historia procedury zmiany hasła dostępowego do systemu SZOI|SNRL za pomocą poczty elektronicznej - NIE

3. W kolejnym kroku wyraź zgodę na przetwarzanie adresu email (zaznaczając haczyk) i wybierz **Dalej** 

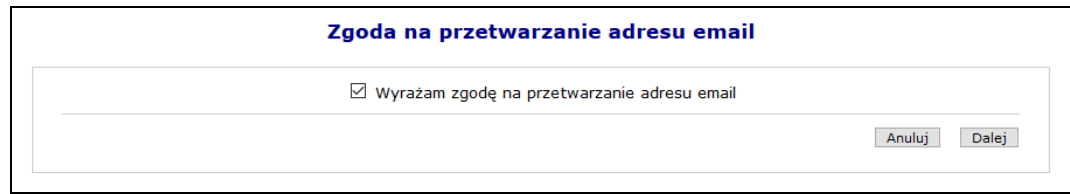

4. Skorzystaj z opcji Uzupełnij

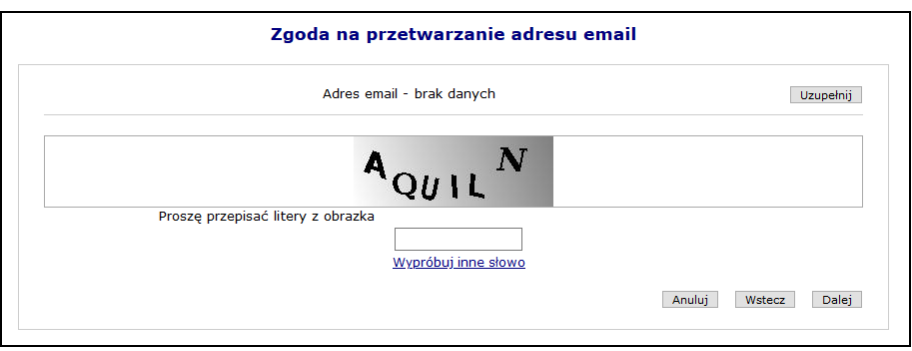

5. Uzupełnij *Adres email* oraz jego potwierdzenie:

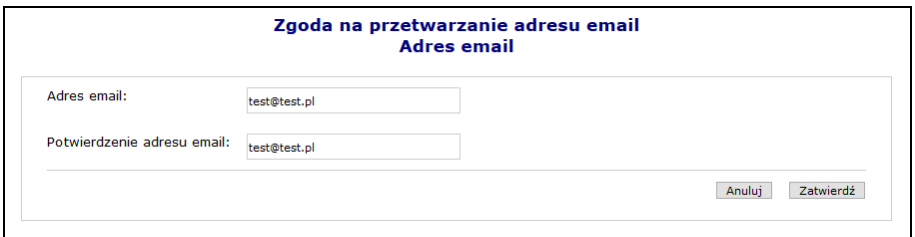

6. Przepisz litery z obrazka. Jeżeli litery są nieczytelne skorzystaj z opcji Wypróbuj inne słowo, dzięki której zostanie wyświetlony nowy zestaw liter.

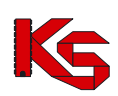

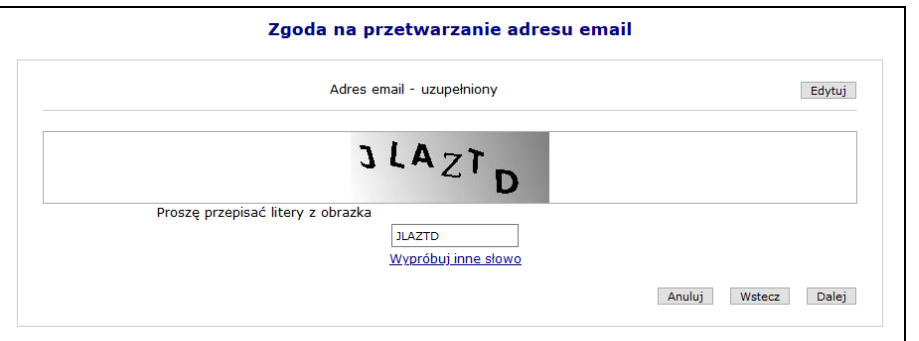

- 7. Wybierz opcję Dalej
- 8. Wprowadź *Kod autoryzacyjny*, który system wysłał na wcześniej podany adres email:

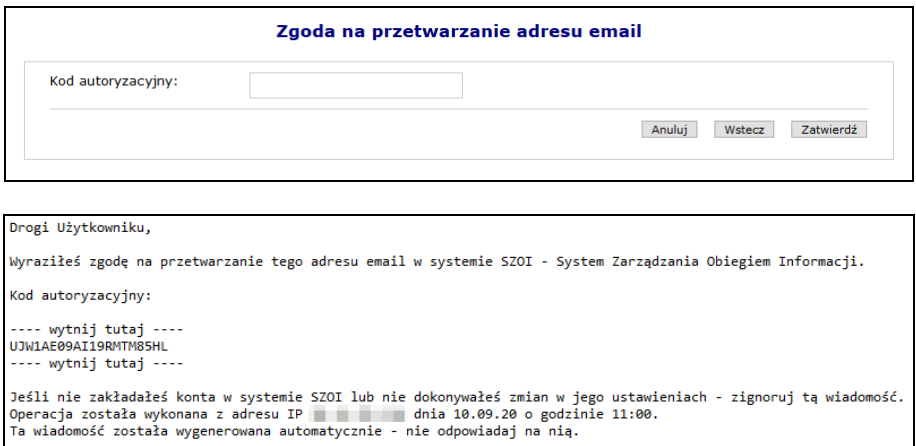

9. W ostatnim kroku musisz dokonać uwierzytelnienia (podać hasło dla zalogowanego operatora):

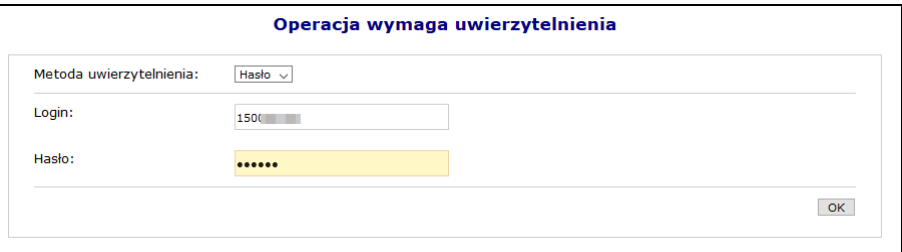

10. Zgodę na przetwarzanie adresu email w celu identyfikacji użytkownika w trakcie procedury zmiany hasła dostępowego do systemu SZOI|SNRL za pomocą poczty elektronicznej została wyrażona:

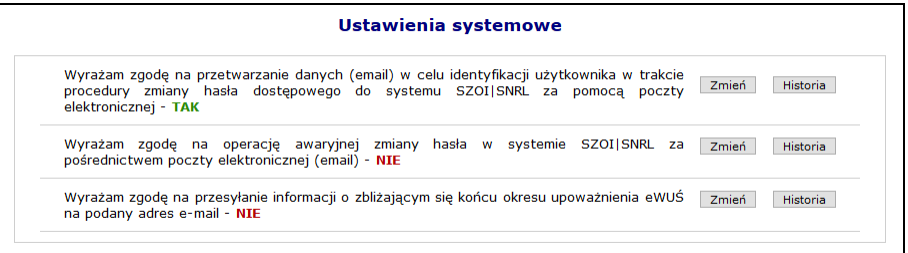

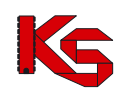

## **Jak wyrazić zgodę na awaryjną zmianę hasła w systemie SZOI|SNRL za pośrednictwem poczty elektronicznej (email)?**

- 1. Z głównego menu systemu SZOI/SNRL wybierz *System -> Udzielone zgody*.
- 2. Dla zgody *Wyrażam zgodę na operację awaryjnej zmiany hasła w systemie SZOI|SNRL za pośrednictwem poczty elektronicznej (email)* wybierz opcję .

Wyrażam zgodę na operację awaryjnej zmiany hasła w systemie SZOI|SNRL za Zmień Historia pośrednictwem poczty elektronicznej (email) - NIE

3. W kolejnym kroku wyraź zgodę na awaryjną zmianę hasła za pośrednictwem poczty elektronicznej (zaznaczając haczyk) i wybierz **Dalej** 

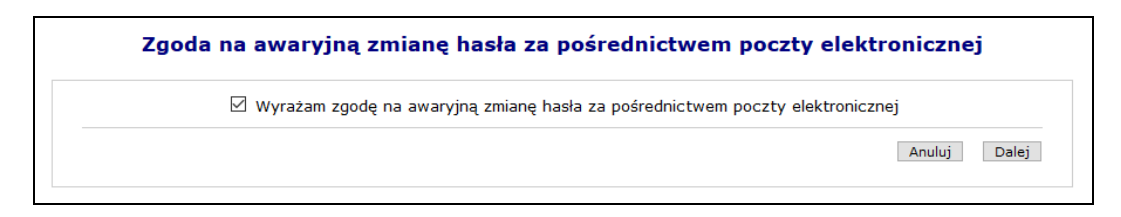

4. Korzystając z opcji Uzupełnij wprowadź pytania oraz odpowiedzi:

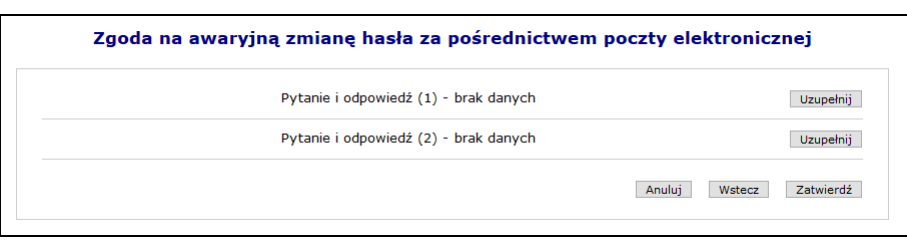

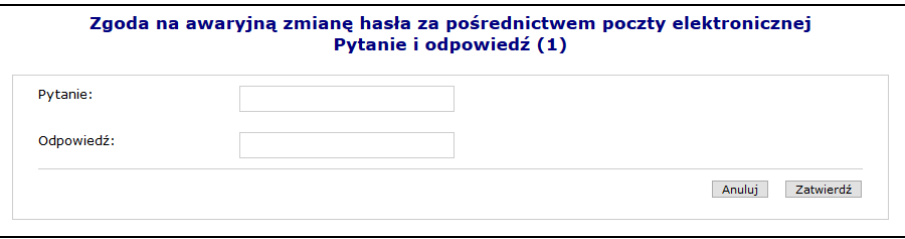

5. Po uzupełnieniu danych wybierz opcję Zatwierdź

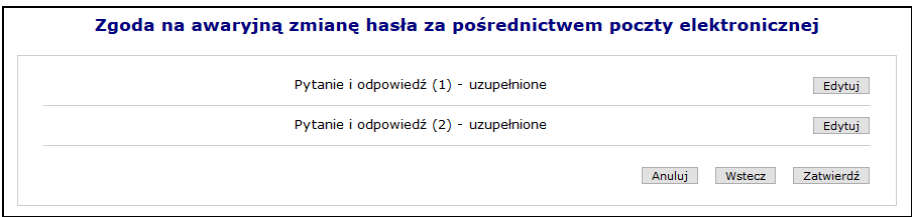

6. W ostatnim kroku musisz dokonać uwierzytelnienia (podać hasło dla zalogowanego operatora):

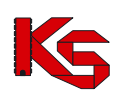

Dokumentacja użytkownika systemu SZOI/SNRL

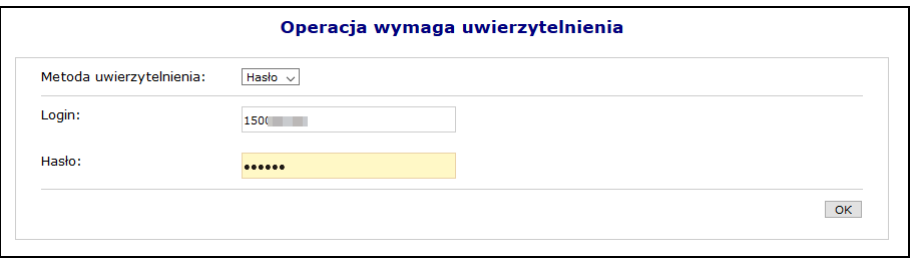

7. Zgoda na awaryjną zmianę hasła w systemie SZOI|SNRL za pośrednictwem poczty elektornicznej została wyrażona:

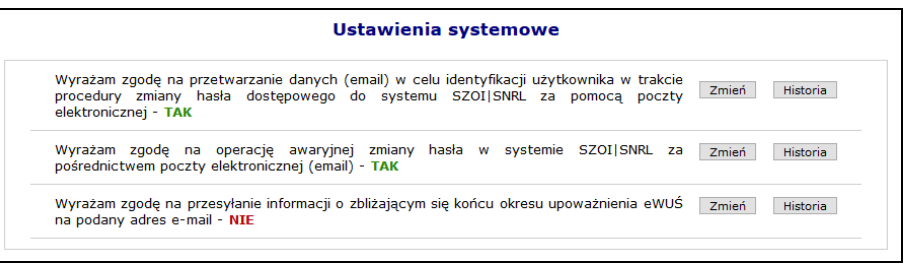